**KORKARA A BRASH A BRAKA** 

IsoGeneGUI: a graphical user interface for analyzing dose-response studies in microarray experiments

Research team:

Setia Pramana<sup>1</sup>, Dan Lin<sup>1</sup>, Ziv Shkedy<sup>1</sup>, Tobias Verbeke<sup>2</sup>, Philippe Haldermans<sup>1</sup>, Willem Talloen<sup>3</sup>.

1. IBioStat, Universiteit Hasselt, Belgium

2. OpenAnalytics, Belgium

3. Johnson & Johnson Pharmaceutical R&D, Belgium

useR! 2010 Conference, 21 July 2010, Gaithersburg, Maryland, USA

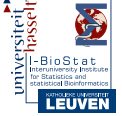

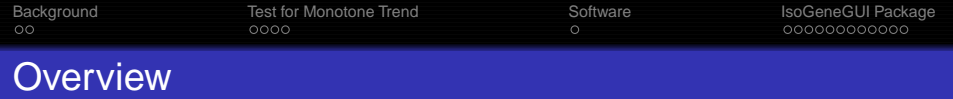

- Background: Dose-response Studies
- **Test for Monotone Trend**
- **•** The Software
- Analysis using IsoGeneGUI Package
	- Data exploration
	- Likelihood Ratio Test  $E^2$  analysis
	- Resampling-based analysis
	- Significance Analysis of Microarrays (SAM)

**KORKARA A BRASH A BRAKA** 

• User defined graphical display

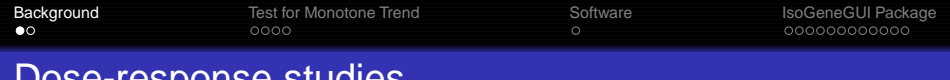

onse stu

- The fundamental objective of drug development is to find a dose or a range of dose that efficacious and safe.
- **o** Dose-response study investigates the dependence of the response on doses.
- <span id="page-2-0"></span>• Within a microarray setting the response of interest is gene expression.

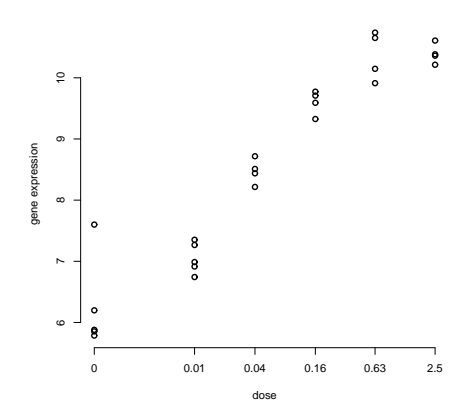

 $\left\{ \begin{array}{ccc} 1 & 0 & 0 \\ 0 & 1 & 0 \end{array} \right.$ 

 $2990$ 

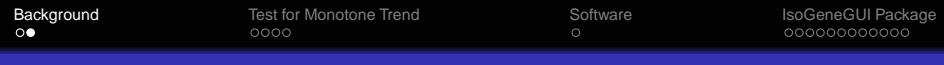

#### Dose-response studies in Microarray Experiments

- The aim is to identify a subset of genes with a monotone trend.
- In general, increasing the dose will result in a proportional increase in the response.
- **•** Estimation: Isotonic regression with Pool-Adjacent-Violator-Algorithm (PAVA).

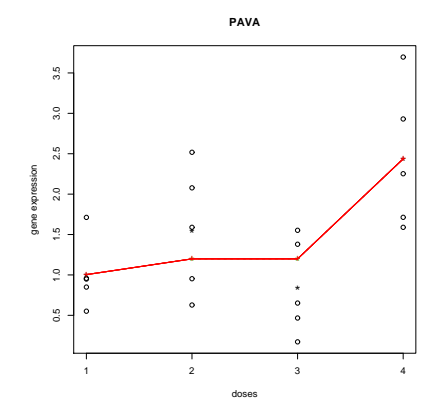

**K ロ ト K 何 ト K ヨ ト K ヨ ト** 

 $QQ$ 

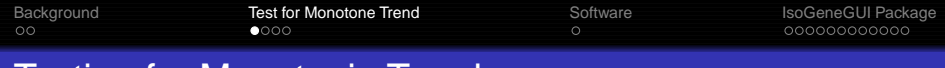

#### **Testing for Monotonic Trend**

- Hypotheses: For gene  $i$  ( $i = 1, \dots, m$ ) with  $K + 1$  doses  $(i = 0, \cdots, K)$ 
	- $H_0$ :  $\mu(d_0) = \mu(d_1) = \cdots = \mu(d_K)$  (No Dose Effect)

 $H_1^{Up}$  $\mu(\mathbf{d}_0) \leq \mu(\mathbf{d}_1) \leq \cdots \leq \mu(\mathbf{d}_K)$  (Ordered alternative)

- The likelihood ratio test ( $\bar{E}_{01}^2$ ).
- <span id="page-4-0"></span>● The *t*-type tests: Williams, Marcus, M and M'

Lin et.al 2007

**KORKARA A BRASH A BRAKA** 

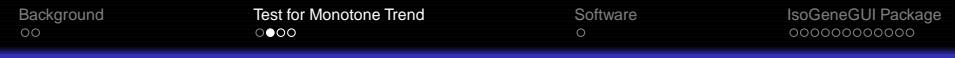

#### Testing for Monotonic Trend: Inference

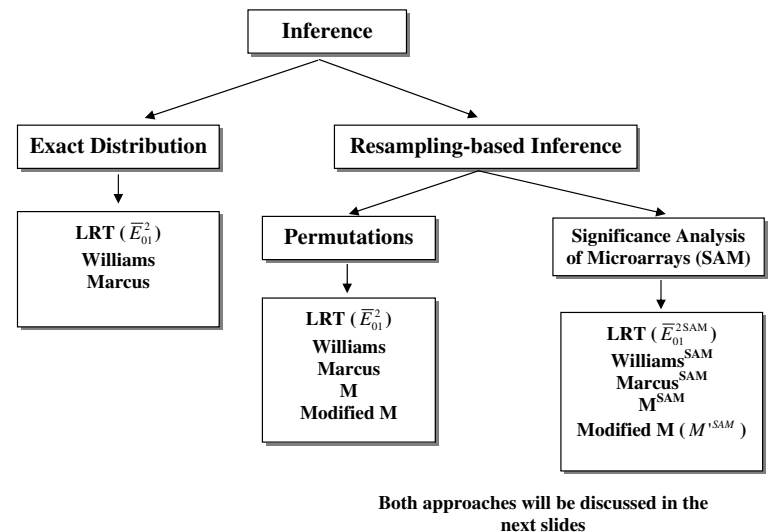

.<br>K □ ▶ K @ ▶ K 할 X X 할 X → 할 X → 9 Q O

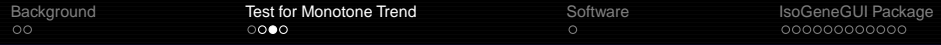

#### Resampling-based Inference: Permutations

Observed test statistics  $E^2$ :

 $\bar{E}_1^2, \bar{E}_2^2, \ldots, \bar{E}_m^2$ 

• Resampling-based Inference, the permutation matrix  $T$ :

$$
T = \left( \begin{array}{cccc} \bar{E}_{11}^2 & \bar{E}_{11}^2 & \dots & \bar{E}_{1B}^2 \\ \bar{E}_{21}^2 & \bar{E}_{22}^2 & \dots & \bar{E}_{2B}^2 \\ \vdots & \vdots & \ddots & \vdots \\ \bar{E}_{m1}^2 & \bar{E}_{m2}^2 & \dots & \bar{E}_{mB}^2 \end{array} \right)
$$

**KORKARA A BRASH A BRAKA** 

 $\bullet$  B is the number of permutations.

• Raw *p*-values: 
$$
P_i = \frac{\#(b:\bar{E}_{ib}^2 \geq E_i^2)}{B}.
$$

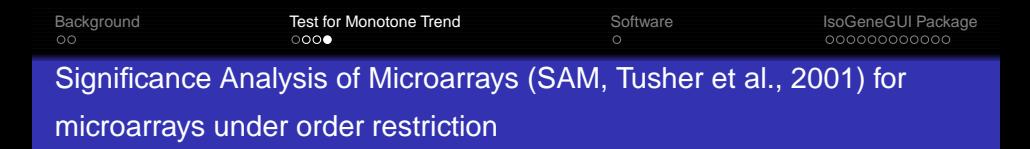

- A modified score is assigned to each gene.
- **•** For the *t*-type test statistics (i.e., Williams, Marcus, the M, and the  $M'$ ):
	- Original: Modified:
	- $\textit{M}^{\prime}=\frac{\hat{\mu}_{\textit{K}}^{\star}-\hat{\mu}_{\textit{0}}^{\star}}{\hat{\textit{s}}^{\prime}}$  $\textit{M}'^{\text{SAM}}=\frac{\hat{\mu}_{\textit{K}}^{\star}-\hat{\mu}_{\textit{O}}^{\star}}{\hat{s}'+\hat{s}_{\textit{O}}}$
- $\hat{\mathbf{s}}_0$  is the fudge factor added to protect against inflated statistic due to small standard errors.

**KORKARA A BRASH A BRAKA** 

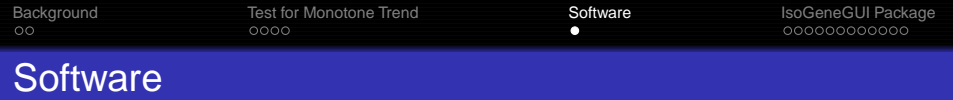

Software for dose-response in microarrays analysis:

• R package: IsoGene, available in CRAN: http://cran.ii.uib.no/web/packages/IsoGene/

Pramana et.al 2010, The R Journal

**KORKARA A BRASH A BRAKA** 

<span id="page-8-0"></span>● R GUI package: IsoGeneGUI, available in the Bioconductor project: http://bioconductor.org/packages/2.7/bioc/html/IsoGeneGUI.html

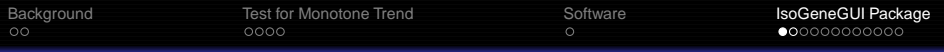

#### IsoGeneGUI: Main Window

- **•** Load Data
- Data Exploration
- **•** Analysis:
	- $\bar{E}_{01}^2$  exact distribution.
	- Resampling-based Inference
	- Multiplicity adjustment (FWER and FDR)
	- Significant Analysis of Microarrays (SAM)
- <span id="page-9-0"></span>● Output & Graphical Displays

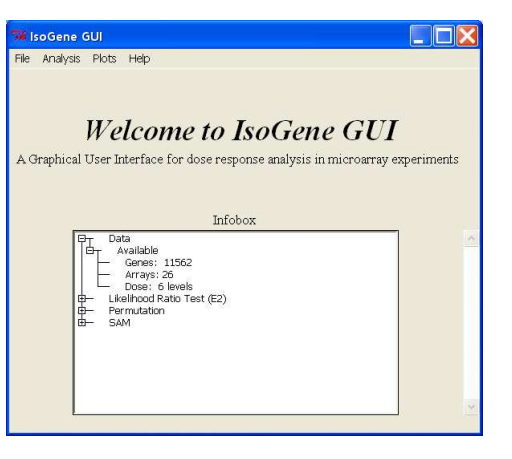

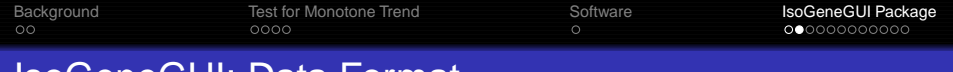

K ロ ▶ K @ ▶ K 할 ▶ K 할 ▶ .. 할 → 9 Q @

IsoGeneGUI: Data Format

The package can read data in the following formats:

- R workspace (\*.RData files)
- Excel file (\*.xls files)
- $\bullet$  text file (\*.txt files)

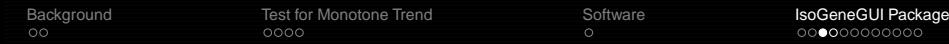

#### IsoGeneGUI: Data Exploration

#### Exploratory Data Analysis

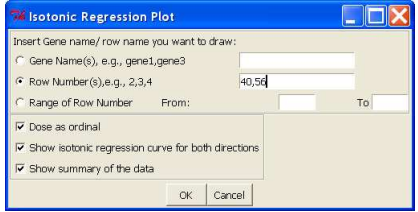

#### The Isotonic regression plots The summary statistic

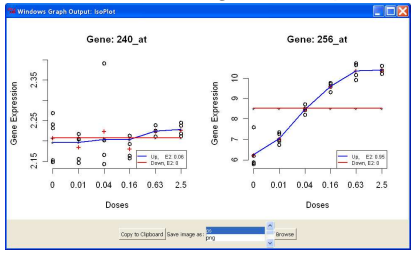

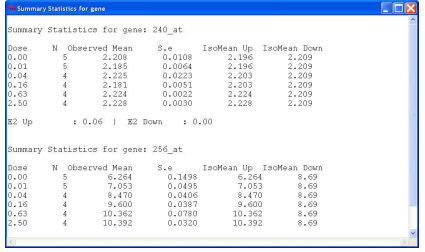

 $\left\{ \begin{array}{ccc} 1 & 0 & 0 \\ 0 & 1 & 0 \end{array} \right.$ 

 $\Rightarrow$ 

 $2990$ 

[Background](#page-2-0) [Test for Monotone Trend](#page-4-0) [Software](#page-8-0)<br>
occo opposite cooperation of the Software<br>
occooperation of the Society of the Society of the Society of the Society of the Society of the Society of the Society of the Society

# IsoGeneGUI: The  $\bar{E}_{01}^2$  Analysis

- Antipsychotic study.
- 6 dose levels
- 4-5 samples at each dose level.
- 11,565 genes.
- The dataset is available inside the package.

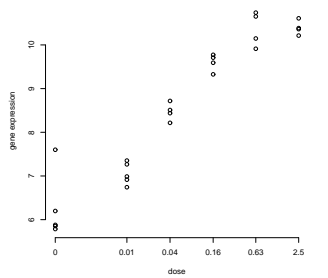

#### The  $\bar{E}_{01}^2$  test and BH-FDR (0.05) are specified:

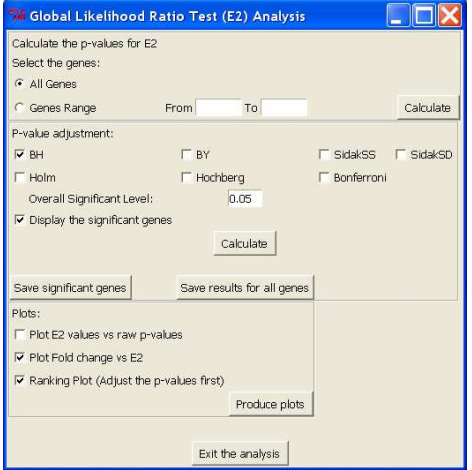

**K ロ ト K 何 ト K ヨ ト K ヨ ト** 

 $\Rightarrow$ 

 $QQ$ 

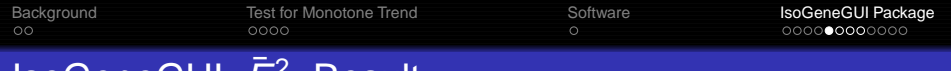

# IsoGeneGUI:  $\bar{E}_{01}^2$  Result

- $\bar{E}_{01}^2$  with BH-FDR (0.05).
- 298 genes with significant monotone trend

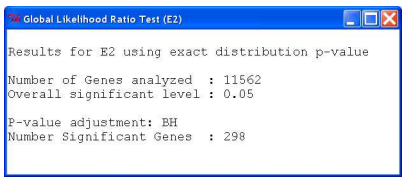

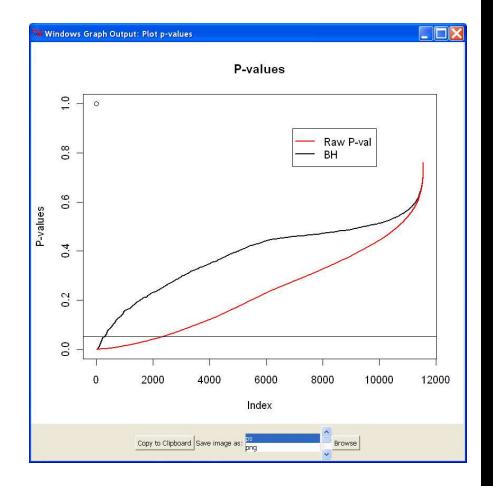

**KORKARK (EXIST) DRAM** 

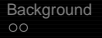

[Test for Monotone Trend](#page-4-0)<br>  $\begin{array}{ccc}\n\bullet & \bullet & \bullet & \bullet & \bullet \\
\bullet & \bullet & \bullet & \bullet & \bullet & \bullet \\
\bullet & \bullet & \bullet & \bullet & \bullet & \bullet\n\end{array}$ 

# IsoGeneGUI: List of Significant Genes

- **•** List significant genes.
- The list be saved as an R object or/and an excel file

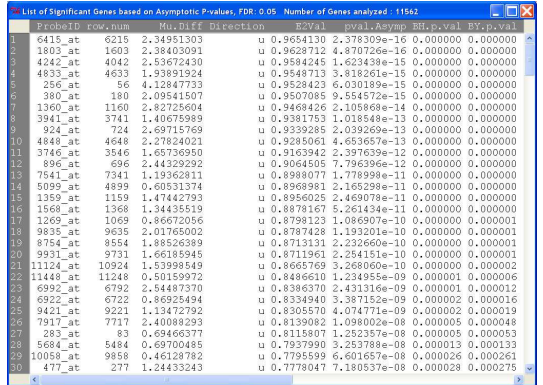

K ロ > K @ ▶ K 할 > K 할 > 1 할 | X Q Q Q

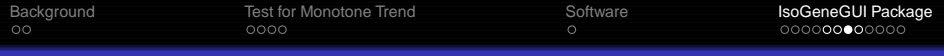

## IsoGeneGUI: Volcano Plot

- $\bar{E}_{01}^2$  vs. Fold change
- The graph can be copied into clipboard and be saved into different image types.

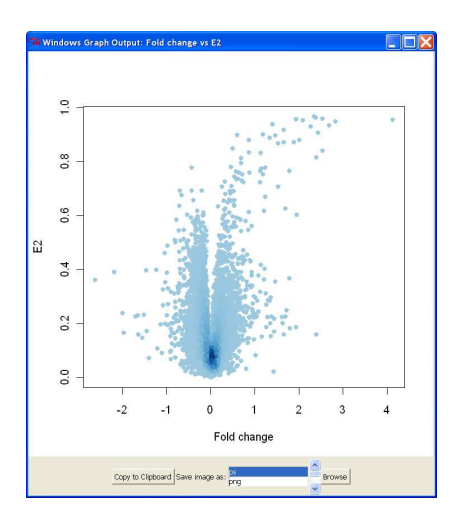

 $\left\{ \begin{array}{ccc} 1 & 0 & 0 \\ 0 & 1 & 0 \end{array} \right.$ 

 $\equiv$ 

 $2990$ 

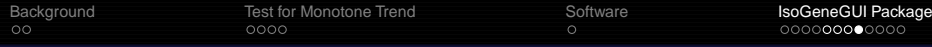

## IsoGeneGUI: Resampling-based Inference

- Required specification: number of permutations, test statistic and multiplicity adjustment.
- The permutation result can be saved and used later.
- **■** List of significant genes using the selected statistic(s).
- **Graphical displays.**

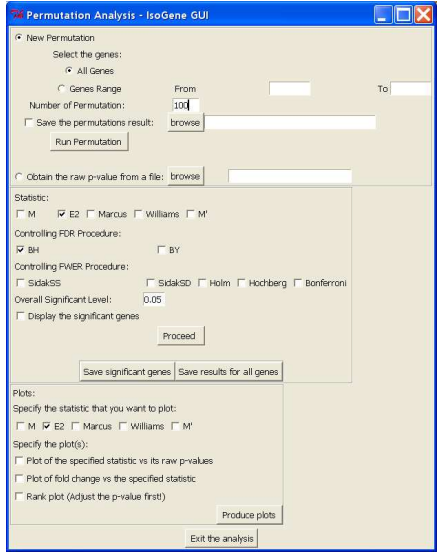

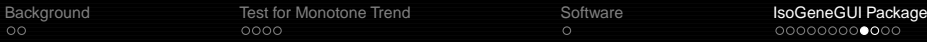

# IsoGeneGUI: SAM (specification)

- Required : Number of permutations and the fudge factor.
- SAM regularized test statistic, e.g.,:

 $M^{\prime$ SAM  $=\frac{\hat{\mu}_{K}^{\star}-\hat{\mu}_{0}^{\star}}{\hat{s}^{\prime}+\hat{s}_{0}}$ 

Delta (∆) is chosen with estimation of the FDR.

#### SAM permutation dialog box

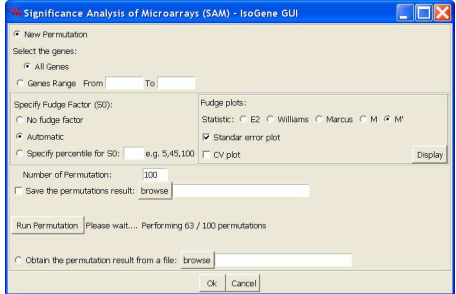

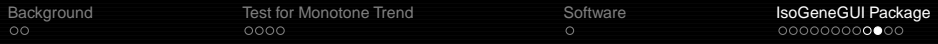

## IsoGeneGUI: SAM (Results)

- **O** Threshold/Delta: 0.68
- FDR: 0.0436
- Number of significant genes: 164
- **O** Delta table:

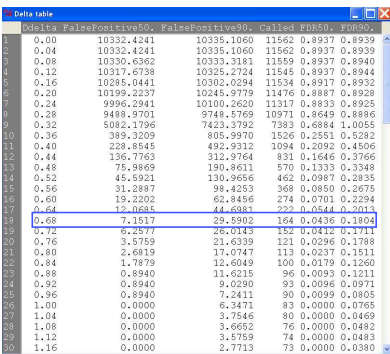

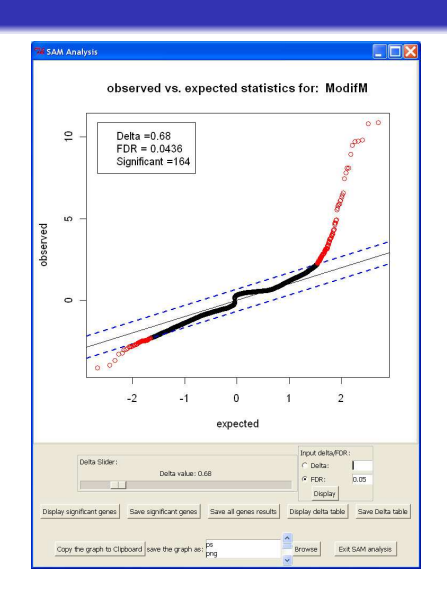

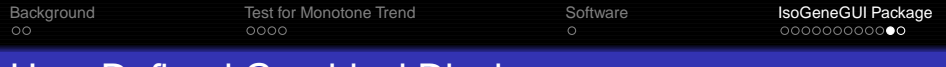

#### User Defined Graphical Display

#### User can define their own figures:

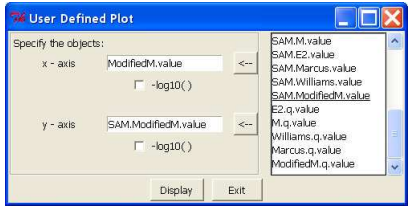

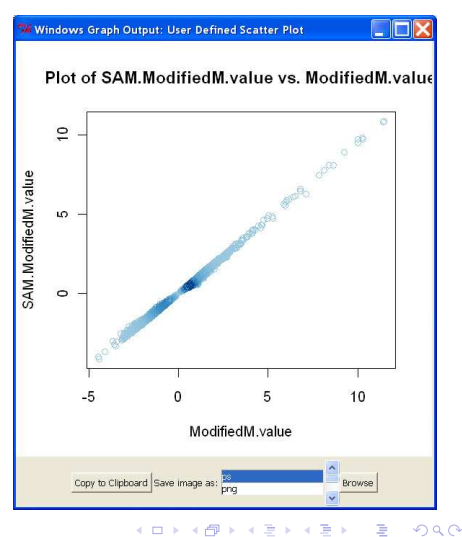

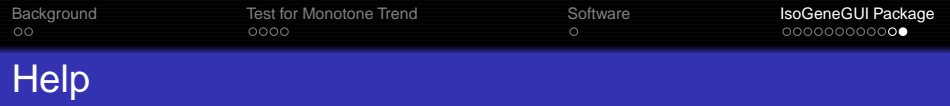

#### Html help with screen shots

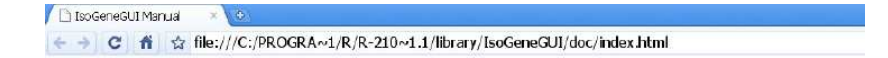

#### IsoGeneGUI: A Graphical User Interface for the IsoGene

**KORK ERKER AD A BOACH** 

#### **User Guides**

- 1. About the IsoGeneGUI
- 2. The statistics for testing for monotonic trend
- 3. IsoGeneGUI input files
- 4. Data exploration
- 5. Analysis:
	- a. Likelihood ratio test statistic (E2)
	- b. Permutation
	- c. Significance Analysis of Microarrays (SAM)
- 6. Example Data: Dopamine Study

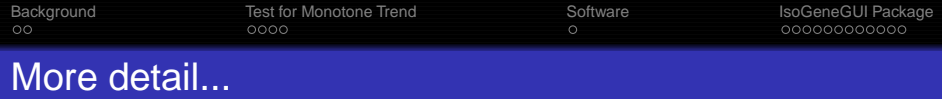

- Book of Lin, D., Shkedy, Z., Yekutieli, D., Amaratunga, D., and Bijnens., L., editors. **Modeling Dose-response Microarray Data in Early Drug Development Experiments Using R**. Springer. To be published in 2010.
- IsoGene Project site: **http://www.ibiostat.be/software/IsoGeneGUI/index.html**

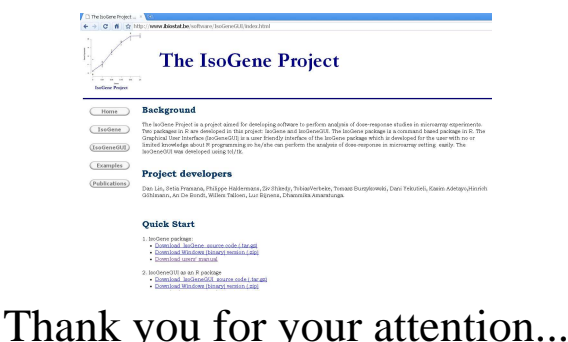